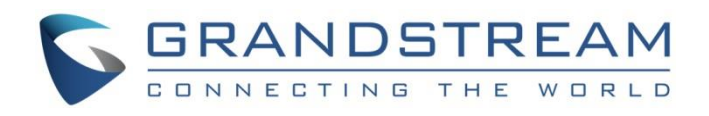

# Grandstream Networks, Inc.

GXV3370/GXV3350/GXV3380

Event Notification Module

**User Guide**

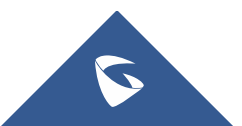

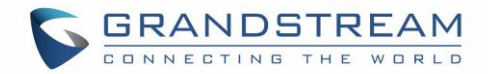

### **Table of Contents**

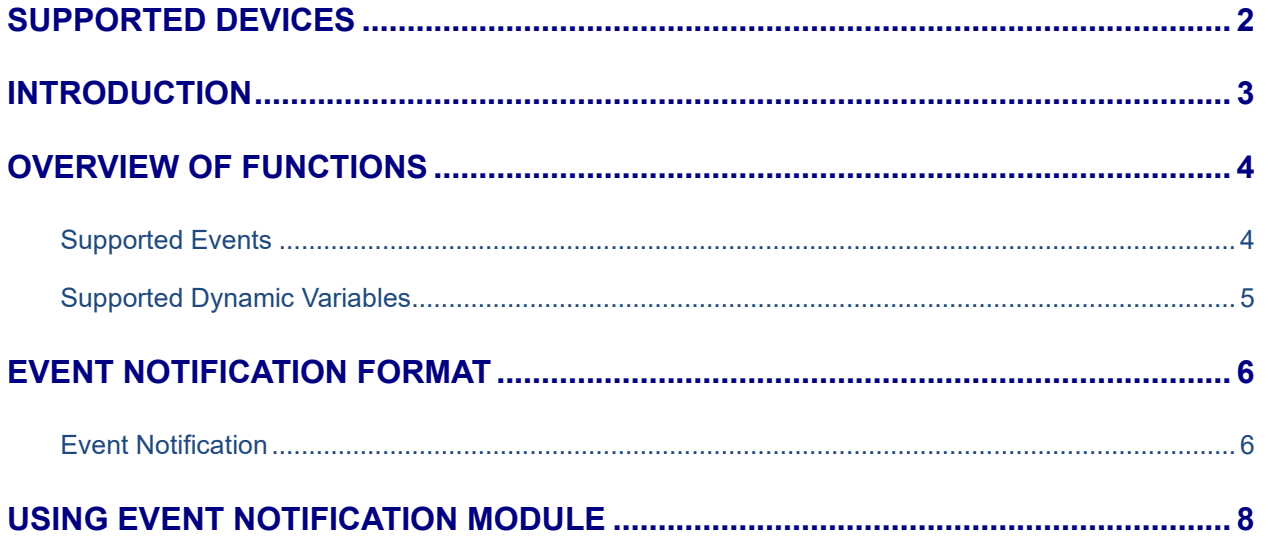

## **Table of Tables**

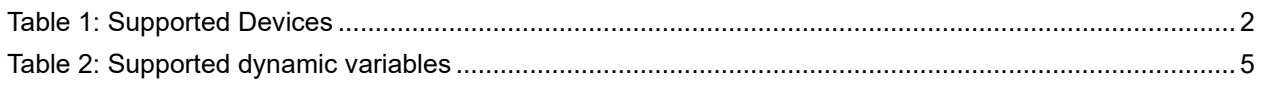

## **Table of Figures**

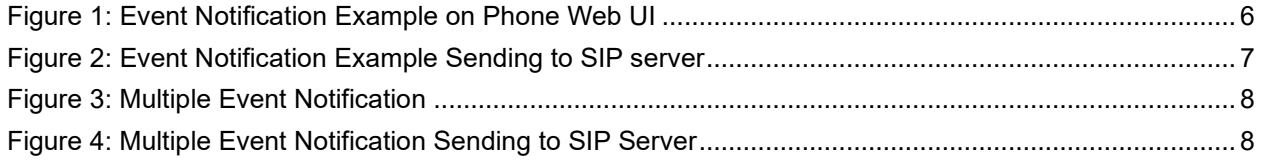

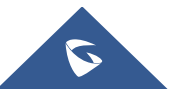

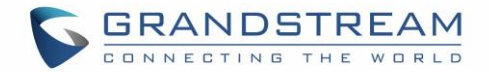

### <span id="page-2-0"></span>**SUPPORTED DEVICES**

The following table shows GXV33xx devices supporting Event Notification:

#### **Table 1: Supported Devices**

<span id="page-2-1"></span>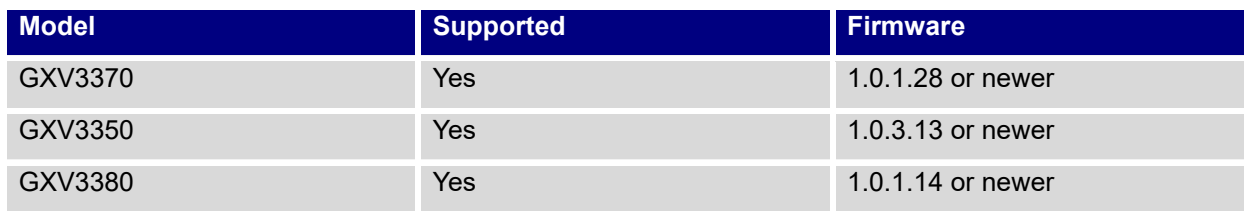

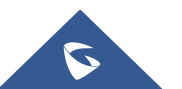

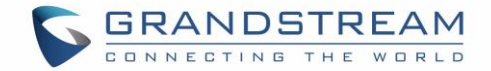

### <span id="page-3-0"></span>**INTRODUCTION**

Event Notification module is used to set the URL for various kinds of phone events on phone web GUI, and when the corresponding event occurs on the phone, phone will send the configured URL to SIP server. The dynamic variables in the URL will be replaced by the actual values of the phone before sending to SIP server, in order to achieve the purpose of events notification. Users need to follow the specified variable format to create URL for phones, in order to replace the dynamic variables successfully.

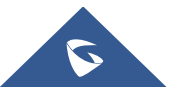

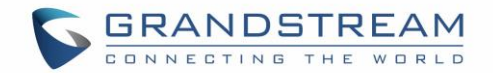

### <span id="page-4-0"></span>**OVERVIEW OF FUNCTIONS**

To use Event Notification module, users need to know the supported events in this module, and also added the dynamic variables of the supported events on phone web GUI. The dynamic variables of the supported event will be replaced by actual values of the phone, in order to notify the event to SIP server.

#### <span id="page-4-1"></span>**Supported Events**

- Incoming Call
- Outgoing Call
- ⚫ Establish Call
- ⚫ Terminate Call
- Off Hook
- ⚫ On Hook
- **Missed Call**
- ⚫ DND On
- DND Off
- Call Forwarding On
- Call Forwarding Off
- ⚫ Hold Call
- ⚫ Resume Call
- Syslog On
- Syslog Off
- Booting Completed
- ⚫ Blind Transferring
- ⚫ Attended Transferring
- **Registration**
- Sign Off

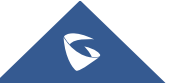

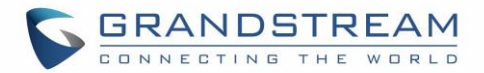

## <span id="page-5-0"></span>**Supported Dynamic Variables**

<span id="page-5-1"></span>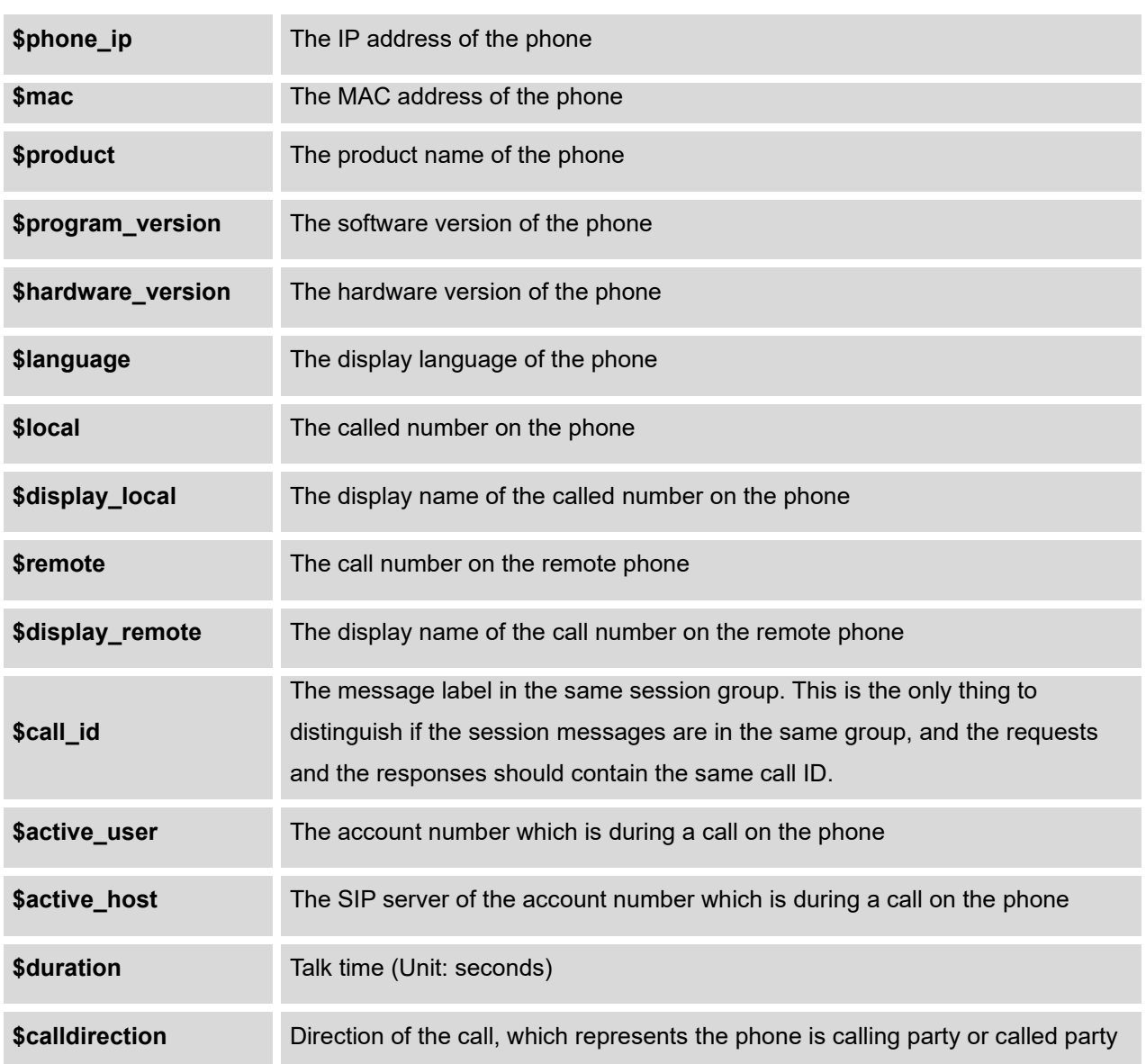

**Table 2: Supported dynamic variables**

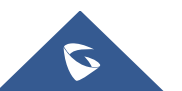

### <span id="page-6-0"></span>**EVENT NOTIFICATION FORMAT**

Users need to go to web GUI  $\rightarrow$  Maintenance  $\rightarrow$  Event Notify to add the Event Notification with the dynamic variables. Here are the standards of Event Notification:

- 1. The IP address of the SIP server needs to be added at the beginning of the Event Notification, and separate the dynamic variables with a "**/**".
- 2. The dynamic variables need to have a "**\$**" at the beginning, for example:

local=\$local

call-id=\$call-id

3. If users need to add multiple dynamic variables in the same event, users could use "**&**" to connect with different dynamic variables. You can see the example of Event Notification in the figure below:

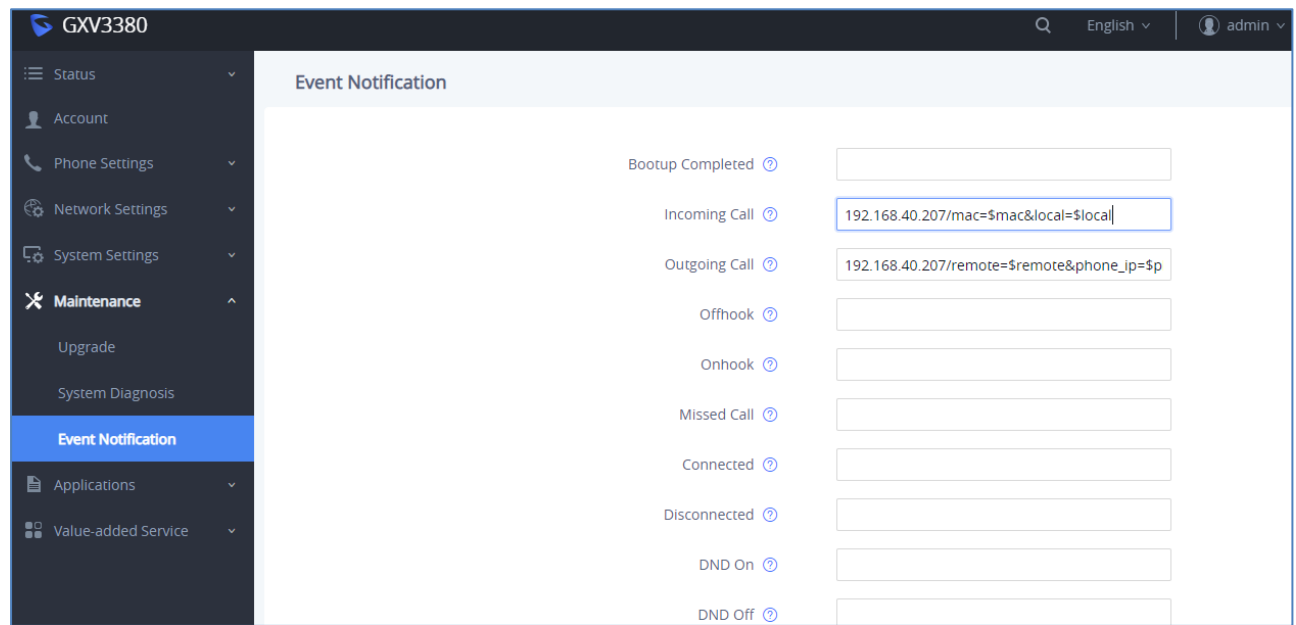

**Figure 1: Event Notification Example on Phone Web UI**

#### <span id="page-6-2"></span><span id="page-6-1"></span>**Event Notification**

When user finishes setting Event Notification on phone web GUI, and the specified phone event occurs on the phone, phone will send the Event Notification to the specified SIP server. The dynamic variables in the Event Notification will be replaced by the actual values.

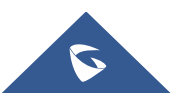

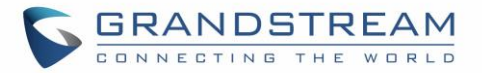

If users observe the traffic, phone will send HTTP message with the Event Notification with the actual values to SIP server, as the figure shows below, the Event Notification is to notify SIP server with call ID:

| <b>Ethernet</b>                                                                                                    |                                                     | п | × |
|----------------------------------------------------------------------------------------------------|-----------------------------------------------------|---|---|
| File Edit View Go Capture Analyze Statistics Telephony Wireless Tools Help                                                                            |                                                     |   |   |
| MKCI ? ↔ ➾ ≌ ۞ ₩ FIEI Q Q Q !<br>$\circ$ $\circ$<br>$\blacksquare$                                                                                    |                                                     |   |   |
| http and ip.dst = = 192.168.5.142                                                                                                    | $\mathbb{R}$ $\rightarrow$ $\mathbb{R}$ Expression. |   |   |
| Protoco Info<br>Source<br>Destination                                                                                                    |                                                     |   |   |
| 192.168.5.136 192.168.5.142 HTTP GET /local=1004&prodcut=GXV3370&program version=1.0.1.55&hardware Version=V1.2A&language=en&local=1004& HTTP/1.1     |                                                     |   |   |
| 192.168.5.136 192.168.5.142 HTTP GET /&remote=1004&display remote=1004 HTTP/1.1                                                                       |                                                     |   |   |
| 192.168.5.136 192.168.5.142 HTTP GET /program version=1.0.1.55 HTTP/1.1                                                                               |                                                     |   |   |
|                                                                                                    |                                                     |   |   |
|                                                                                                    |                                                     |   |   |
|                                                                                                    |                                                     |   |   |
|                                                                                                    |                                                     |   |   |
|                                                                                                    |                                                     |   |   |
|                                                                                                    |                                                     |   |   |
|                                                                                                    |                                                     |   |   |
| > Frame 373: 204 bytes on wire (1632 bits), 204 bytes captured (1632 bits) on interface 0                                                             |                                                     |   |   |
| Ethernet II, Src: Grandstr d3:3b:00 (00:0b:82:d3:3b:00), Dst: HewlettP 82:96:af (dc:4a:3e:82:96:af)                                                   |                                                     |   |   |
| Internet Protocol Version 4, Src: 192.168.5.136, Dst: 192.168.5.142                                                                                   |                                                     |   |   |
| Transmission Control Protocol, Src Port: 56697, Dst Port: 80, Seq: 1, Ack: 1, Len: 150                                                                |                                                     |   |   |
| Y Hypertext Transfer Protocol                                                                                                    |                                                     |   |   |
| v GET /local=1004&prodcut=GXV3370&program version=1.0.1.55&hardware Version=V1.2A&language=en&local=1004& HTTP/1.1\r\n                                |                                                     |   |   |
| > [Expert Info (Chat/Sequence): GET /local=1004&prodcut=GXV3370&program version=1.0.1.55&hardware Version=V1.2A&language=en&local=1004& HTTP/1.1\r\n] |                                                     |   |   |
| Request Method: GET                                                                                                    |                                                     |   |   |
| Request URI: /local=1004&prodcut=GXV3370&program version=1.0.1.55&hardware Version=V1.2A&language=en&local=1004&                                      |                                                     |   |   |
| Request Version: HTTP/1.1                                                                                                    |                                                     |   |   |
| Host: 192.168.5.142\r\n                                                                                                    |                                                     |   |   |
| Accept: */*\r\n                                                                                                    |                                                     |   |   |
| $\ln$                                                                                                    |                                                     |   |   |
| [Full request URI: http://192.168.5.142/local=1004&prodcut=GXV3370&program version=1.0.1.55&hardware Version=V1.2A&language=en&local=1004&]           |                                                     |   |   |
| [HTTP request 1/1]                                                                                                    |                                                     |   |   |
| [Response in frame: 375]                                                                                                    |                                                     |   |   |
|                                                                                                    |                                                     |   |   |

<span id="page-7-0"></span>**Figure 2: Event Notification Example Sending to SIP server**

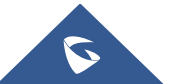

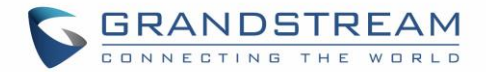

### <span id="page-8-0"></span>**USING EVENT NOTIFICATION MODULE**

Here is an example shows the full steps how to use Event Notification on a GXV33xx:

1. Go to GXV33xx web GUI → Maintenance → Event Notify, add the Event Notification to specified phone events following the standards. The figure shows an example of multiple Event Notification in different phone events:

#### **Event Notification:**

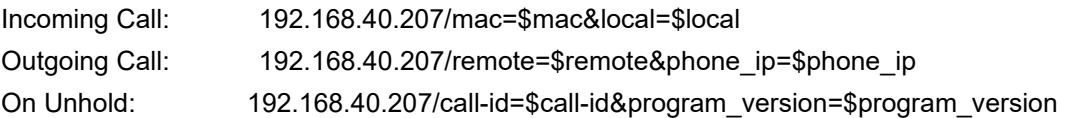

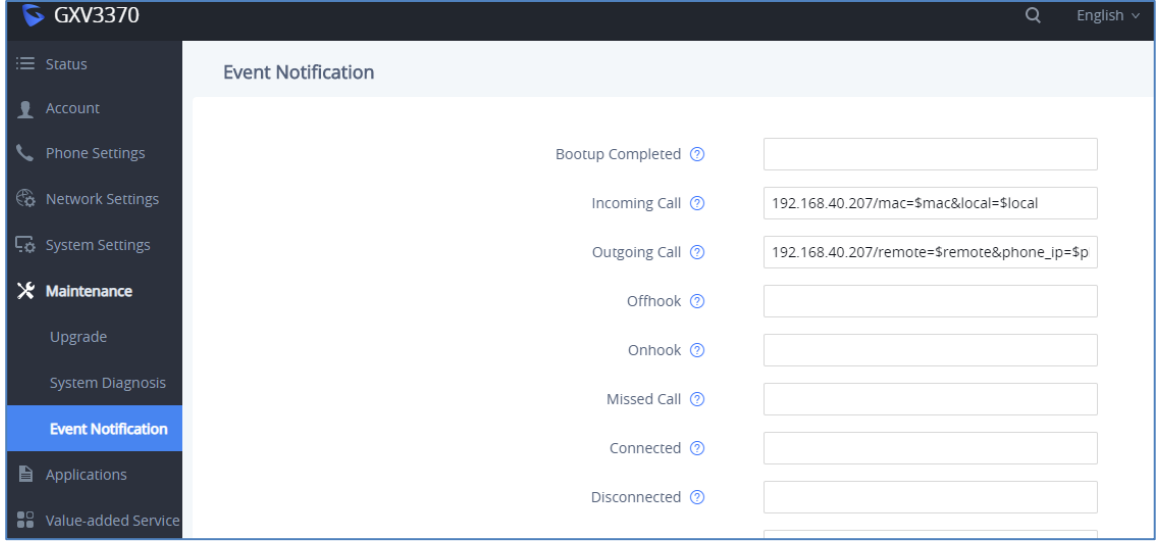

**Figure 3: Multiple Event Notification**

<span id="page-8-1"></span>2. Make an incoming call, an outgoing call, and unhold the call for the phone, capture the traffic, phone will send the Event Notification with actual values to SIP server, in order to achieve to notify phone events, as the figure shows below. From top to bottom, the phone events included in the HTTP messages are: Outgoing Call, Incoming Call and the On Hold.

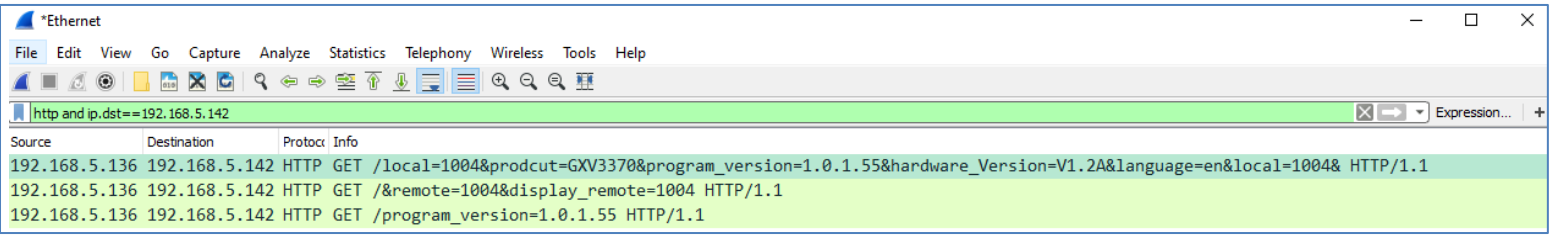

#### **Figure 4: Multiple Event Notification Sending to SIP Server**

<span id="page-8-2"></span>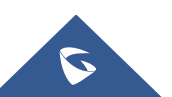